# Déterminer la tension superficielle avec « pendent drop » et image j

 $\rightarrow$  Se familiariser avec le traitement d'image sous image j  $\rightarrow$  Se familiariser avec la modélisation en physique

Daerr, A and Mogne, A 2016 *Pendent\_Drop: An ImageJ Plugin to Measure the Surface Tension from an Image of a Pendent Drop*. Journal of Open Research Software, **4**: e3, DOI: <http://dx.doi.org/10.5334/jors.97>

#### Etape 1: installation des programmes

- Télécharger FIJI ou Image J puis installer le plugin pendent drop.
	- Help $\rightarrow$ update $\rightarrow$ add update site:
		- Rentrer l'url: <https://sites.imagej.net/Daerr/> et le nom « pendent drop »
		- Cliquer sur update url
- Vous pouvez télécharger la documentation sur le plugin sur le site: -->https://github.com/adaerr/pendent-drop

## Etape 2: préparation de l'image avec image j

- Charger une image de goutte: File $\rightarrow$ open
- Définir l'échelle de l'image en mm:
	- Sur l'image tracer un segment sur un objet de longueur connue puis aller à l'onglet: analyse-->setscale, la longueur du segment est indiqué en pixel, rentrer l'équivalent en mm dans la case « known distance » et entrer « mm » dans la case « unit of length ».
	- En cochant la case « global », les images suivantes seront ouvertes avec la même échelle.

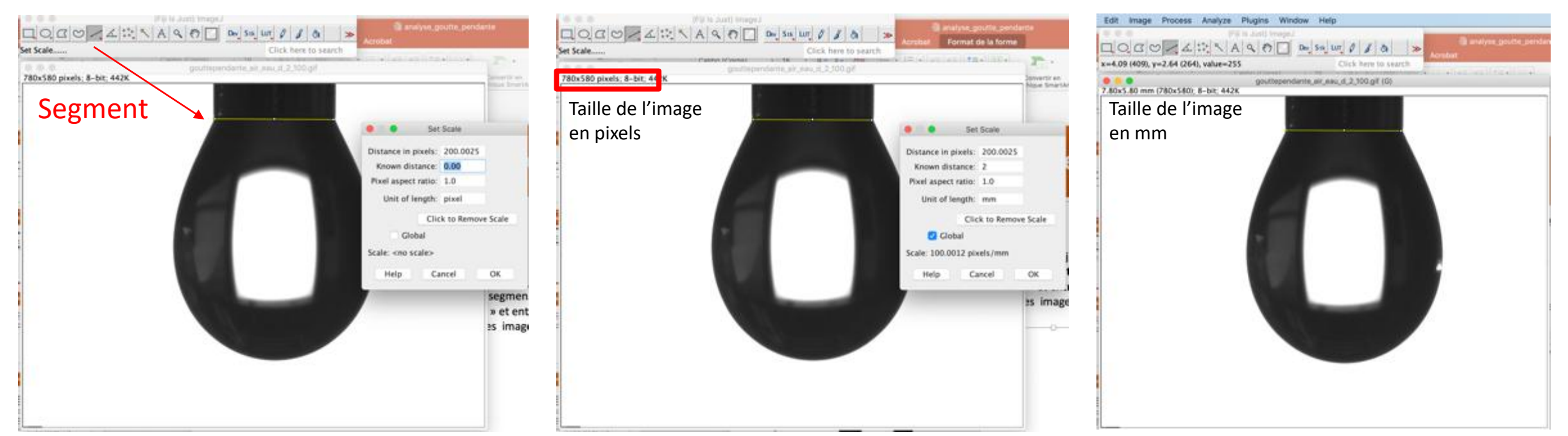

## Etape 2: préparation de l'image avec image j

- Renforcer si besoin le contraste de l'image pour avoir les contour de la goutte bien marquée:
	- Ajustement manuel: image-->adjust-->brightness/contrast
	- Transformation en image binaire (en noir et blanc): process-->binary-->make binary
	- Cliquer sur apply pour terminer.

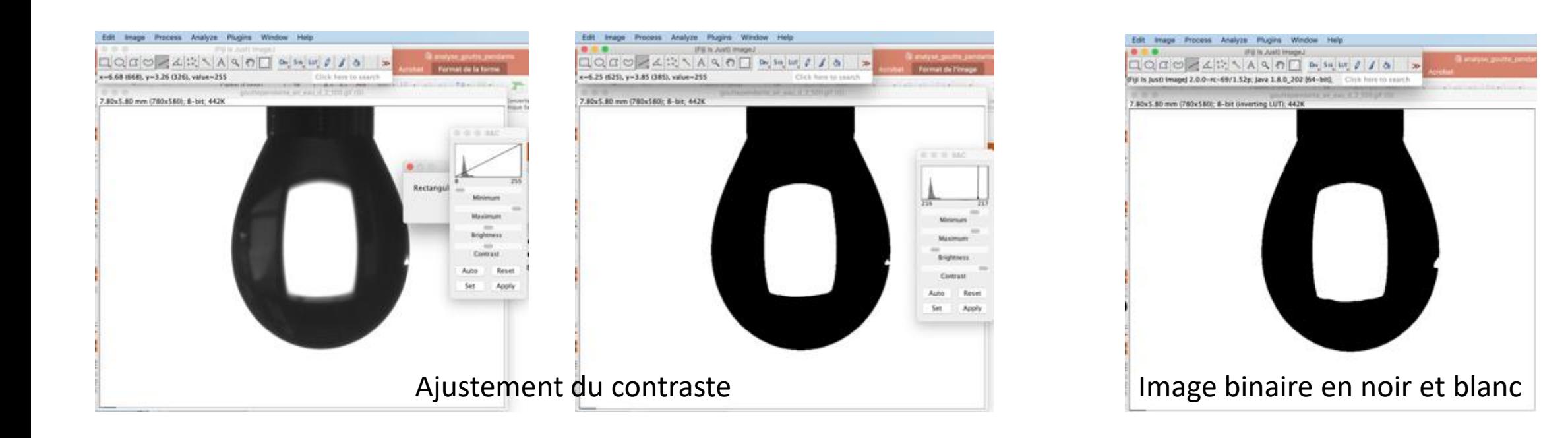

## Etape 2: préparation de l'image avec image j

- Définir la zone de modélisation en dessinant un cadre rectangulaire autour de la partie libre de la goutte.
- On pourra tester l'influence de la taille du cadre sur l'initialisation de « pendent drop ».

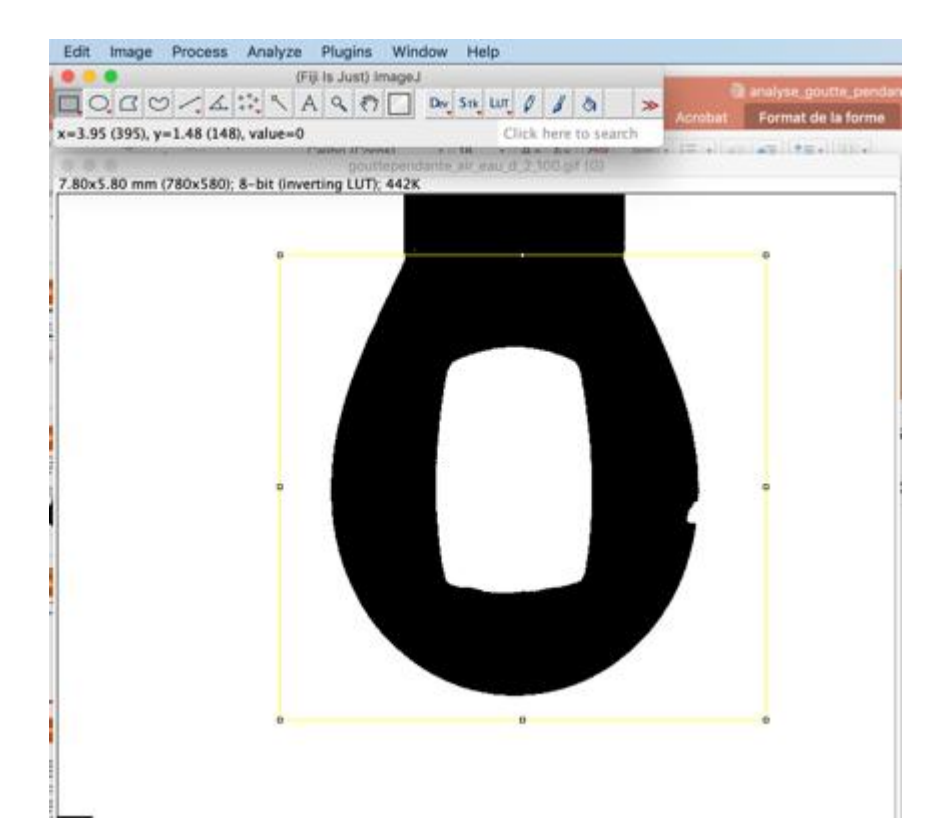

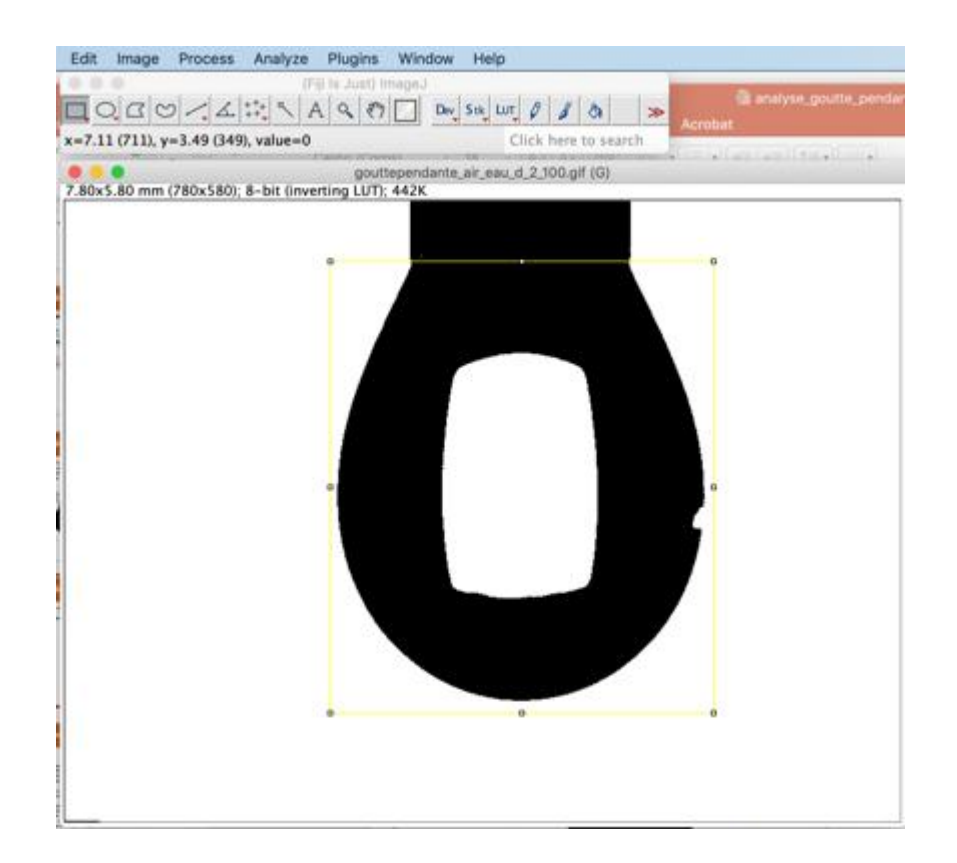

#### Etape 3: Analyse de la goutte avec pendent drop

- Lancer « pendent drop »: plugins  $\rightarrow$  drop analysis  $\rightarrow$  pendent drop
	- Si la goutte est pendante cochez la case correspondante.
	- Calculer ou évaluer la densité de contraste et rentrer la valeur dans les paramètres de calcul (contrast density):  $(\rho_{goutte} - \rho_{ext}) \times g$ . Attention cette fonction doit être exprimée en g.  $mm^{-2}s^{-2}$ .
	- Modifier manuellement les paramètres de manière à rapprocher la courbe de contour avec celle de la  $\bullet$ modélisation:
		- Qu'observez-vous pour les différents paramètres?
	- Procéder à l'ajustement des paramètres (cliquez sur « fit parameters checked below »):
		- Qu'observez-vous?
		- Comment évolue le temps de calcule du contour modèle en fonction du nombre des paramètres à ajuster et de l'écart à la courbe de contour de la goutte?
	- Si l'ajustement est satisfaisant, lancer le calcul de la tension superficielle, comparer ce résultat avec ٠ votre évaluation manuelle et avec la valeur théorique si elle est connue
	- Que se passe-t-il si vous lancez le calcul sans ajuster les paramètres au préalable? Que se passe-t-il si vous ajuster les paramètres mais si vous ne rentrez pas la valeur de la densité de contraste?

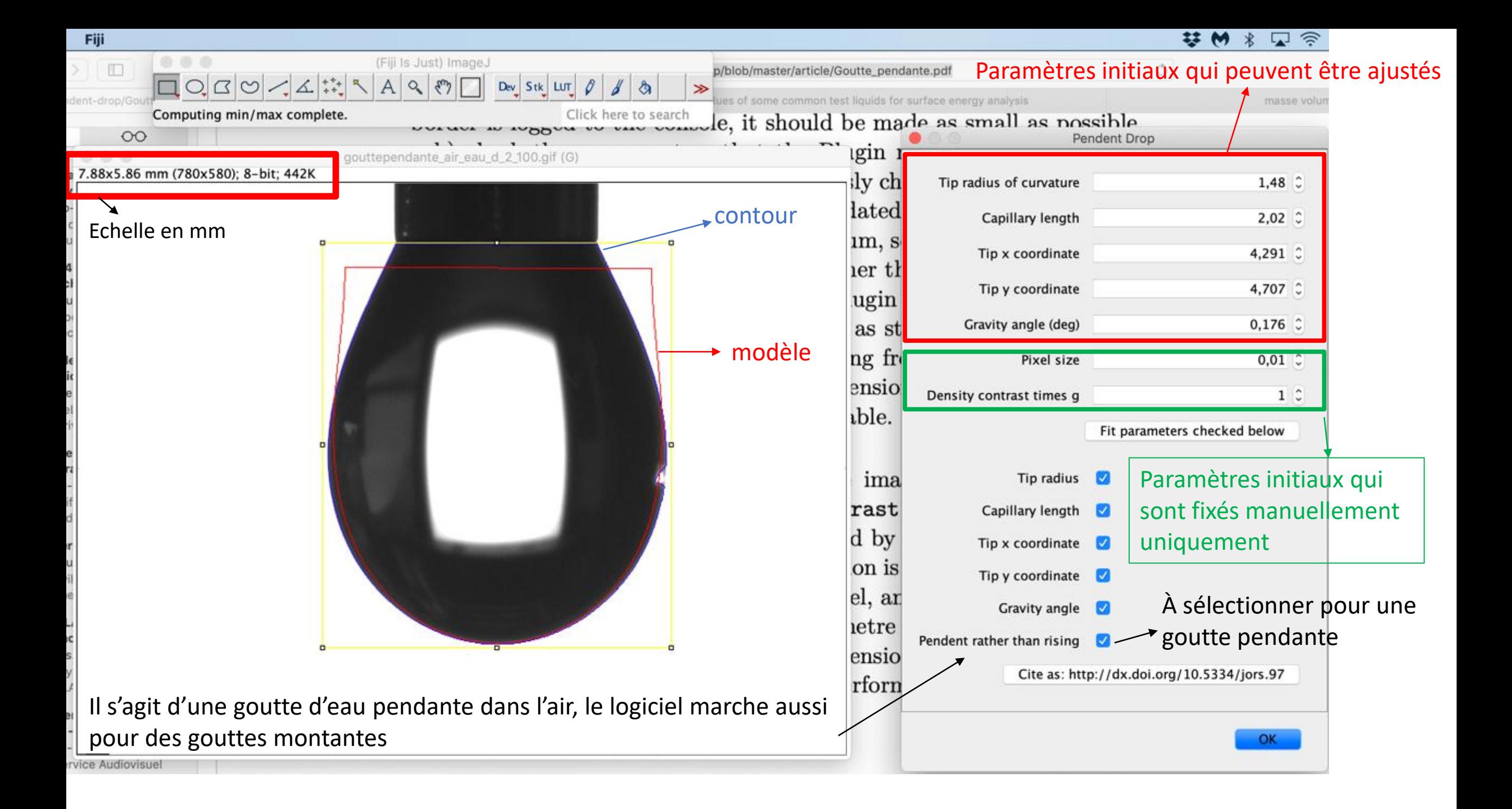

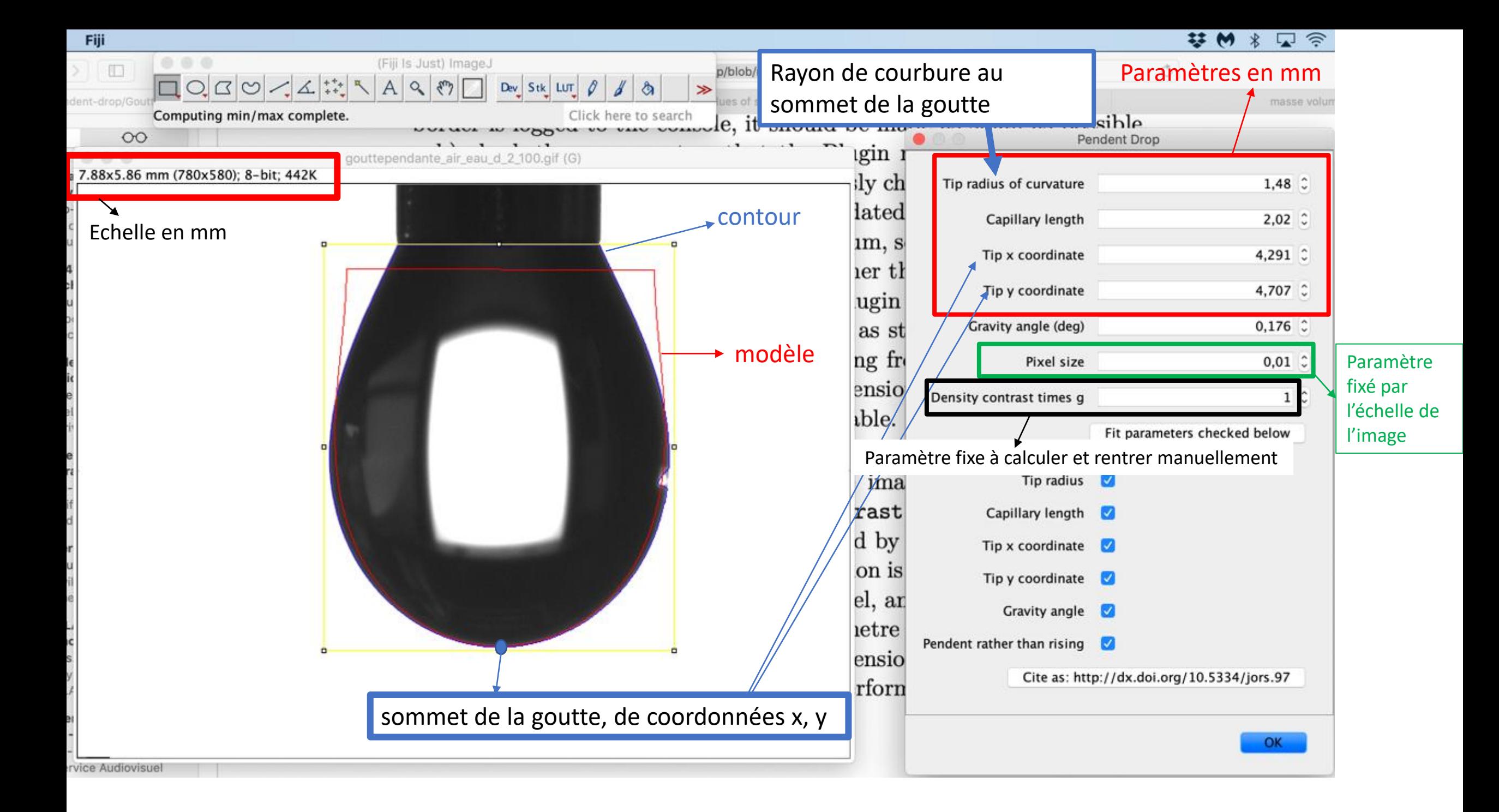

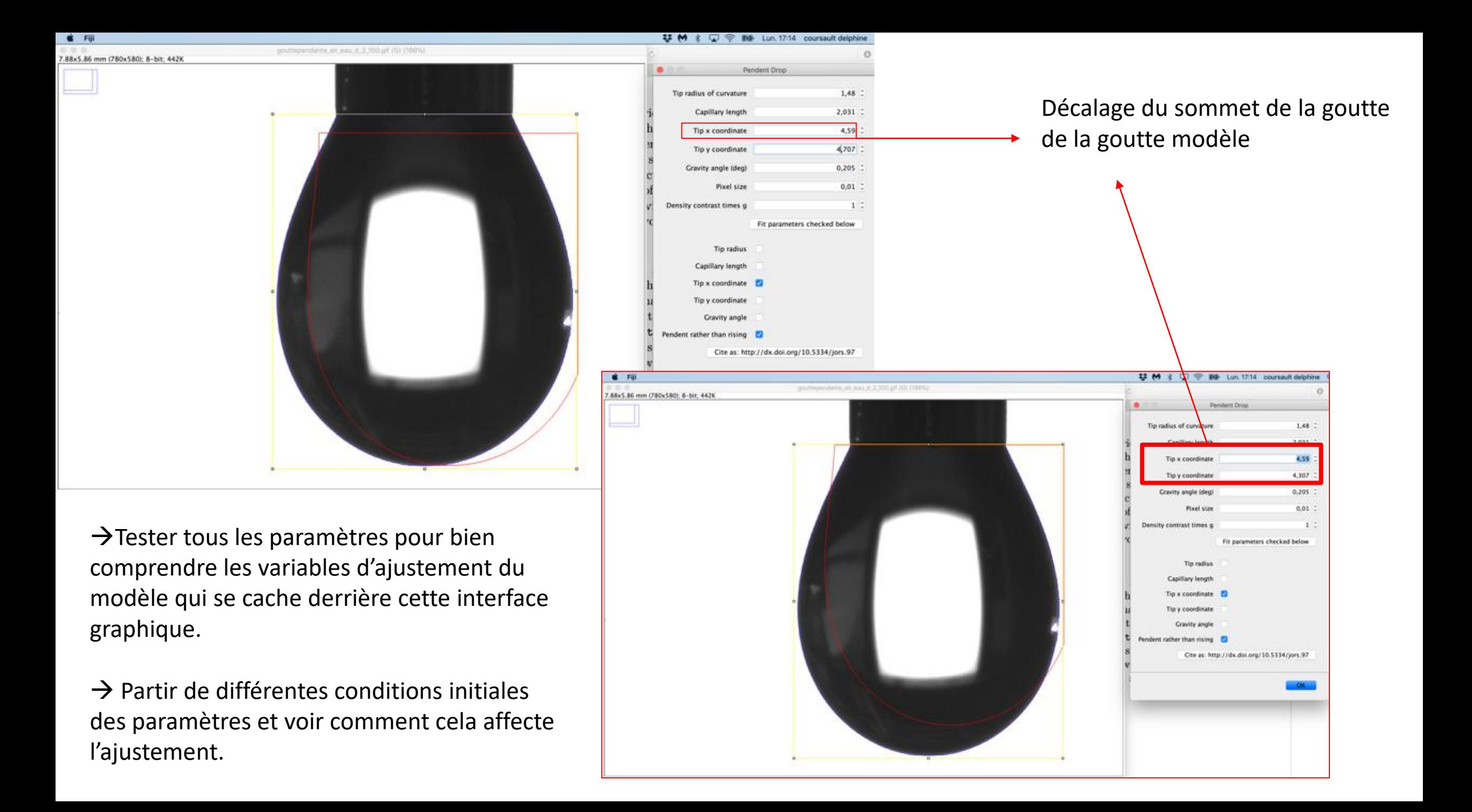

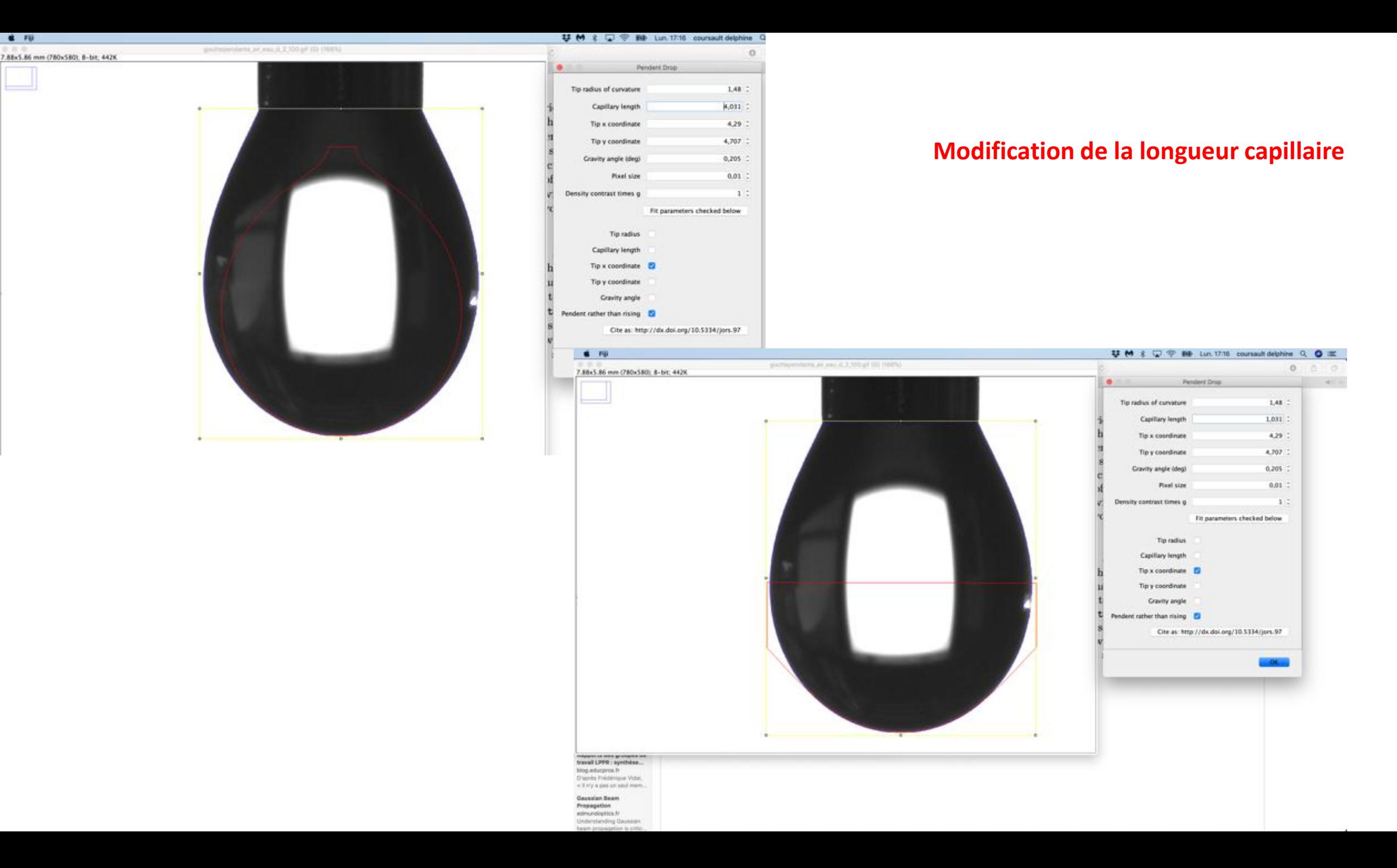

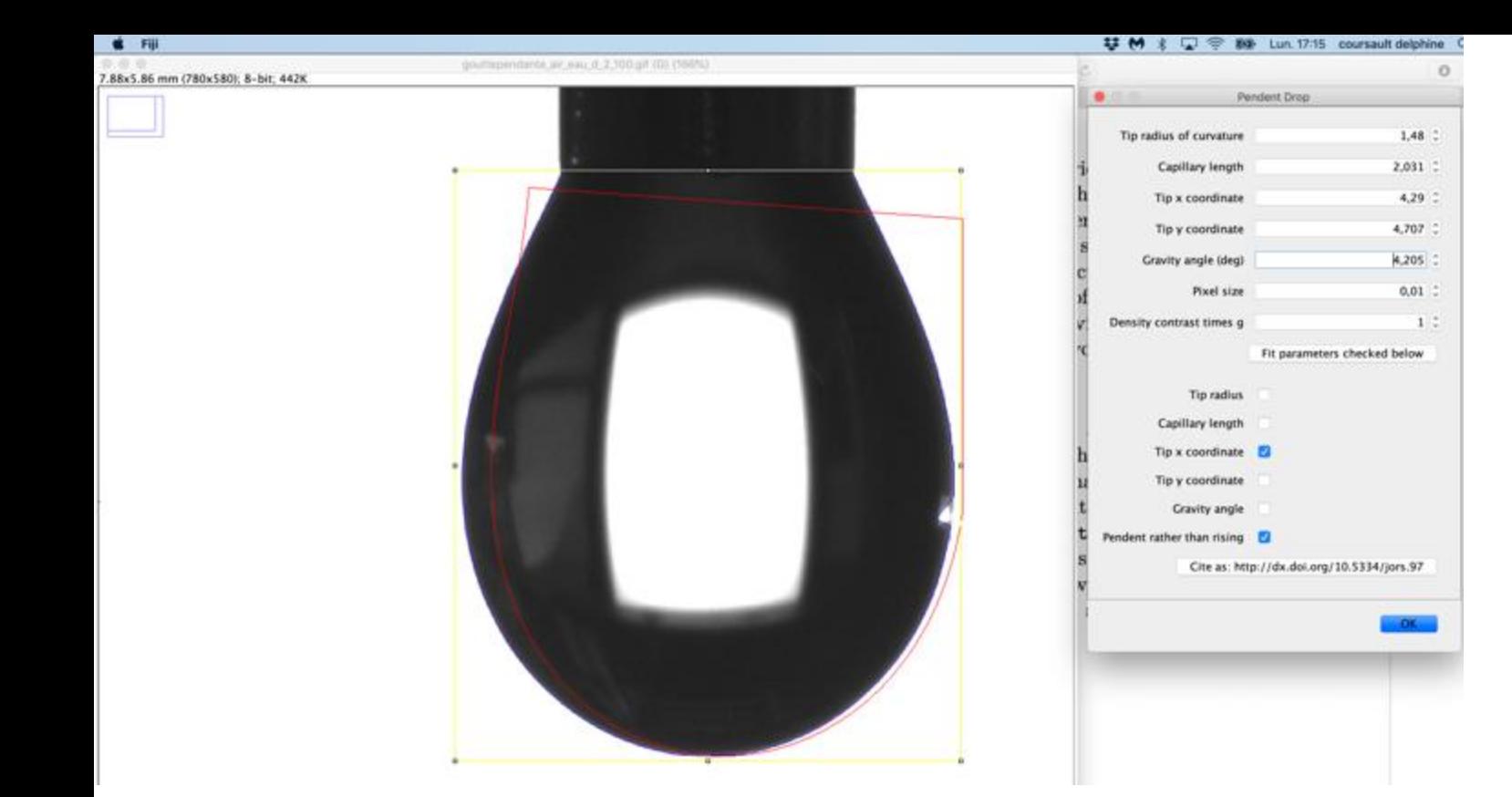

#### **Modification de l'angle de gravité**

On clique sur « fit parameters checked below » quand on a rentré les paramètres souhaités. Si les conditions initiales sont bonnes, l'ajustement des paramètres est rapide et quand la procédure s'achève, on voit que les courbes bleue et rouge se recouvrent. Le modèle reproduit donc le contour de la goutte Ici, on remarque que la longueur capillaire ajustée correspond bien à la valeur attendue pour l'eau. On peut cliquer sur ok pour lancer le calcul final.

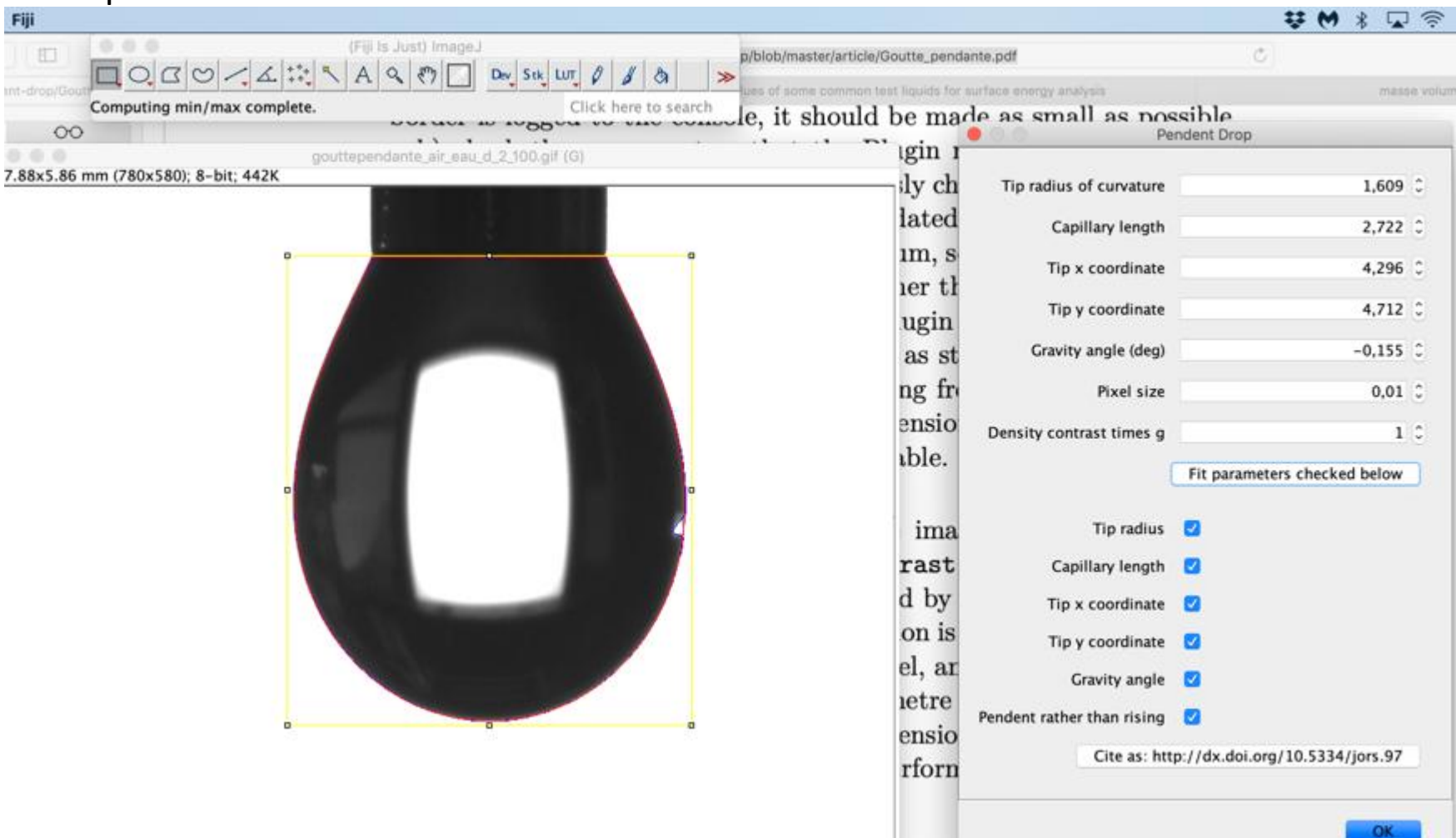

#### On obtient le résultat suivant:

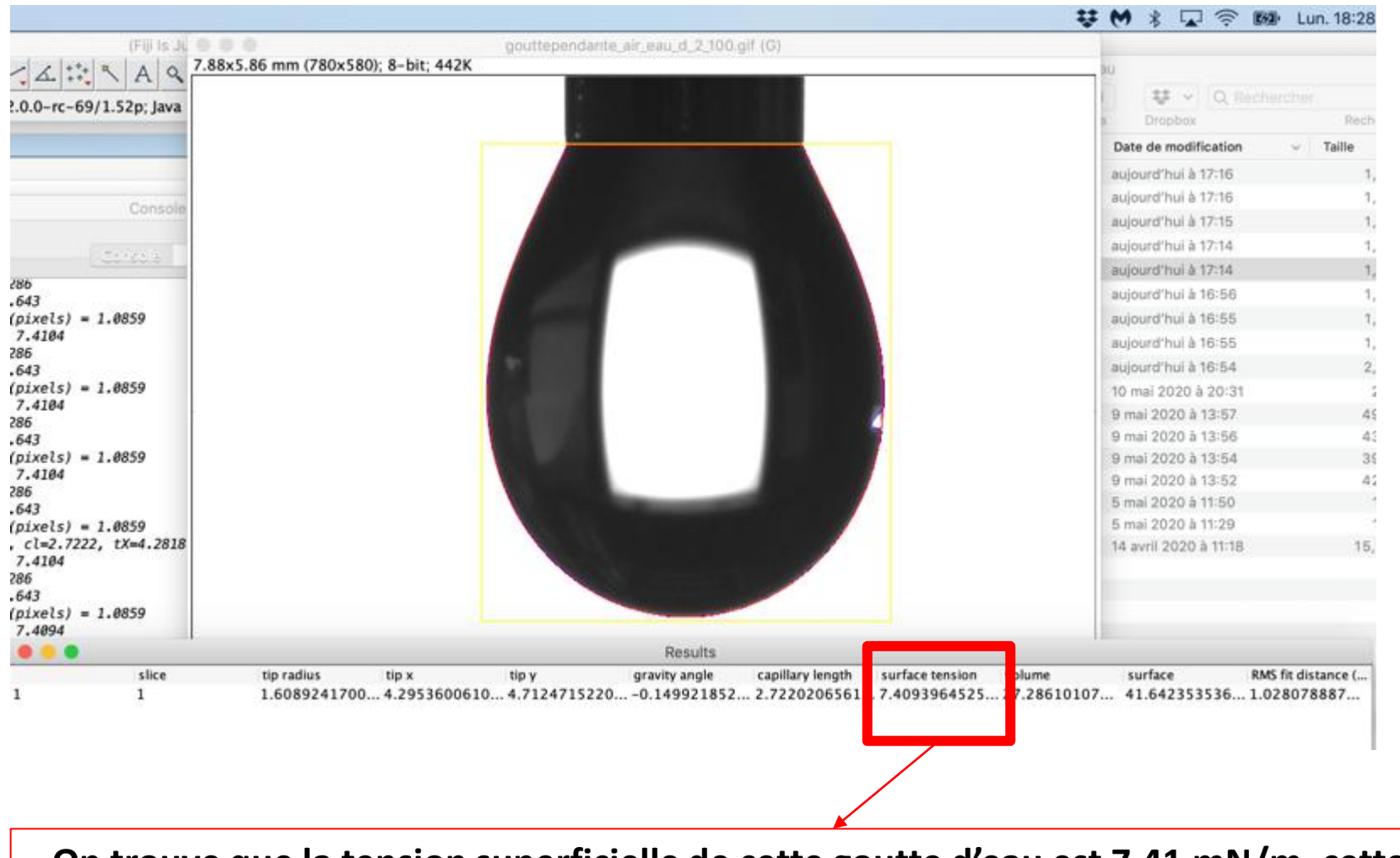

**On trouve que la tension superficielle de cette goutte d'eau est 7,41 mN/m, cette valeur est un ordre de grandeur plus faible que la valeur attendue**

 $\rightarrow$  la valeur de contraste de densité (différence des masses volumique\*g) est fausse. Il faut la calculer ou l'évaluer de manière approchée par rapport à des fluides de densité connue.

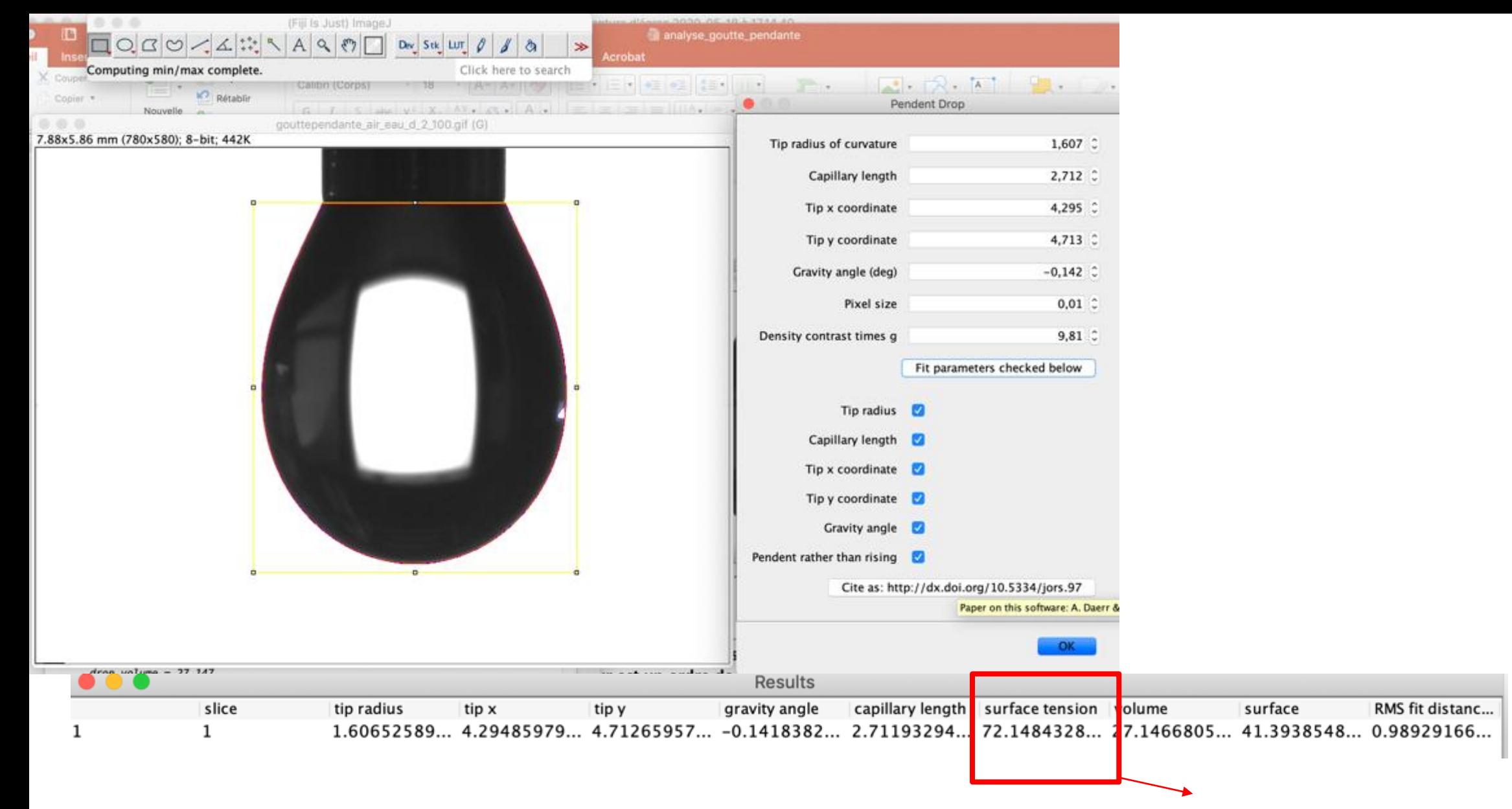

Cette fois on obtient bien la valeur attendue à température ambiante.

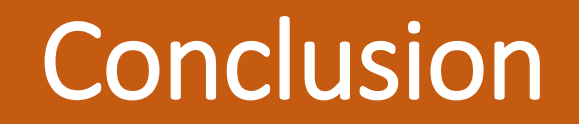

- A un profil de goutte donné peut correspondre plusieurs tensions superficielles.
- · Dans ce modèle même si le profil est bien ajusté, cela ne signifie pas que la tension superficielle calculée est juste.
- Il est nécessaire de déterminer/connaitre à minima les masses volumiques du liquide constituant la goutte et du fluide environnant.